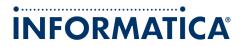

Informatica PowerCenter (Version 9.0.1)

# Mapping Analyst for Excel Guide

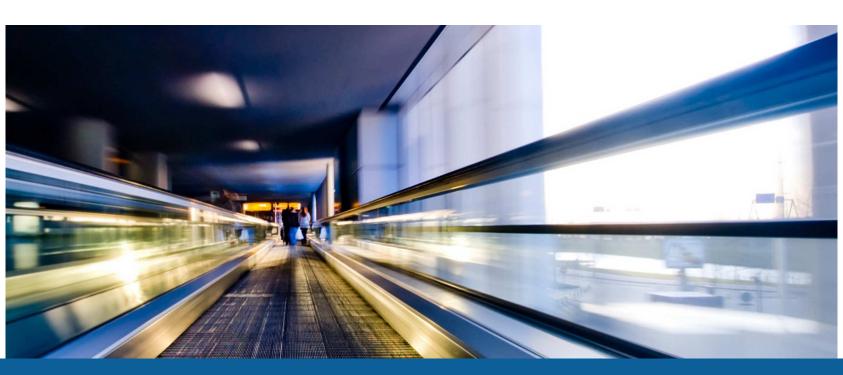

#### Informatica PowerCenter Mapping Analyst for Excel Guide

Version 9.0.1 June 2010

Copyright (c) 1998-2010 Informatica. All rights reserved.

This software and documentation contain proprietary information of Informatica Corporation and are provided under a license agreement containing restrictions on use and disclosure and are also protected by copyright law. Reverse engineering of the software is prohibited. No part of this document may be reproduced or transmitted in any form, by any means (electronic, photocopying, recording or otherwise) without prior consent of Informatica Corporation. This Software may be protected by U.S. and/or international Patents and other Patents Pending.

Use, duplication, or disclosure of the Software by the U.S. Government is subject to the restrictions set forth in the applicable software license agreement and as provided in DFARS 227.7202-1(a) and 227.7702-3(a) (1995), DFARS 252.227-7013<sup>©</sup>(1)(ii) (OCT 1988), FAR 12.212(a) (1995), FAR 52.227-19, or FAR 52.227-14 (ALT III), as applicable.

The information in this product or documentation is subject to change without notice. If you find any problems in this product or documentation, please report them to us in writing.

Informatica, Informatica Platform, Informatica Data Services, PowerCenter, PowerCenterRT, PowerCenter Connect, PowerCenter Data Analyzer, PowerExchange, PowerMart, Metadata Manager, Informatica Data Quality, Informatica Data Explorer, Informatica B2B Data Transformation, Informatica B2B Data Exchange and Informatica On Demand are trademarks or registered trademarks of Informatica Corporation in the United States and in jurisdictions throughout the world. All other company and product names may be trade names or trademarks of their respective owners.

Portions of this software and/or documentation are subject to copyright held by third parties, including without limitation: Copyright DataDirect Technologies. All rights reserved. Copyright © Sun Microsystems. All rights reserved. Copyright © RSA Security Inc. All Rights Reserved. Copyright © Ordinal Technology Corp. All rights reserved. Copyright © Aandacht c.v. All rights reserved. Copyright Genivia, Inc. All rights reserved. Copyright 2007 Isomorphic Software. All rights reserved. Copyright © Intalio. All rights reserved. Copyright © Ordinal Technology Inc. All rights reserved. Copyright © Intalio. All rights reserved. Copyright © Oracle. All rights reserved. Copyright © Adobe Systems Incorporated. All rights reserved. Copyright © DataArt, Inc. All rights reserved. Copyright © ComponentSource. All rights reserved. Copyright © Microsoft Corporation. All rights reserved. Copyright © Glyph & Copyright © Rouge Wave Software, Inc. All rights reserved. Copyright © Teradata Corporation. All rights reserved. Copyright © Yahoo! Inc. All rights reserved. Copyright © Glyph & Cog, LLC. All rights reserved.

This product includes software developed by the Apache Software Foundation (http://www.apache.org/), and other software which is licensed under the Apache License, Version 2.0 (the "License"). You may obtain a copy of the License at http://www.apache.org/licenses/LICENSE-2.0. Unless required by applicable law or agreed to in writing, software distributed under the License is distributed on an "AS IS" BASIS, WITHOUT WARRANTIES OR CONDITIONS OF ANY KIND, either express or implied. See the License for the specific language governing permissions and limitations under the License.

This product includes software which was developed by Mozilla (http://www.mozilla.org/), software copyright The JBoss Group, LLC, all rights reserved; software copyright © 1999-2006 by Bruno Lowagie and Paulo Soares and other software which is licensed under the GNU Lesser General Public License Agreement, which may be found at http:// www.gnu.org/licenses/lgpl.html. The materials are provided free of charge by Informatica, "as-is", without warranty of any kind, either express or implied, including but not limited to the implied warranties of merchantability and fitness for a particular purpose.

The product includes ACE(TM) and TAO(TM) software copyrighted by Douglas C. Schmidt and his research group at Washington University, University of California, Irvine, and Vanderbilt University, Copyright (<sup>©</sup>) 1993-2006, all rights reserved.

This product includes software developed by the OpenSSL Project for use in the OpenSSL Toolkit (copyright The OpenSSL Project. All Rights Reserved) and redistribution of this software is subject to terms available at http://www.openssl.org.

This product includes Curl software which is Copyright 1996-2007, Daniel Stenberg, <daniel@haxx.se>. All Rights Reserved. Permissions and limitations regarding this software are subject to terms available at http://curl.haxx.se/docs/copyright.html. Permission to use, copy, modify, and distribute this software for any purpose with or without fee is hereby granted, provided that the above copyright notice and this permission notice appear in all copies.

The product includes software copyright 2001-2005 (<sup>©</sup>) MetaStuff, Ltd. All Rights Reserved. Permissions and limitations regarding this software are subject to terms available at http://www.dom4j.org/ license.html.

The product includes software copyright © 2004-2007, The Dojo Foundation. All Rights Reserved. Permissions and limitations regarding this software are subject to terms available at http:// svn.dojotoolkit.org/dojo/trunk/LICENSE.

This product includes ICU software which is copyright International Business Machines Corporation and others. All rights reserved. Permissions and limitations regarding this software are subject to terms available at http://source.icu-project.org/repos/icu/icu/trunk/license.html.

This product includes software copyright © 1996-2006 Per Bothner. All rights reserved. Your right to use such materials is set forth in the license which may be found at http:// www.gnu.org/software/ kawa/Software-License.html.

This product includes OSSP UUID software which is Copyright © 2002 Ralf S. Engelschall, Copyright © 2002 The OSSP Project Copyright © 2002 Cable & Wireless Deutschland. Permissions and limitations regarding this software are subject to terms available at http://www.opensource.org/licenses/mit-license.php.

This product includes software developed by Boost (http://www.boost.org/) or under the Boost software license. Permissions and limitations regarding this software are subject to terms available at http://www.boost.org/LICENSE\_1\_0.txt.

This product includes software copyright © 1997-2007 University of Cambridge. Permissions and limitations regarding this software are subject to terms available at http:// www.pcre.org/license.txt.

This product includes software copyright © 2007 The Eclipse Foundation. All Rights Reserved. Permissions and limitations regarding this software are subject to terms available at http:// www.eclipse.org/org/documents/epl-v10.php.

This product includes software licensed under the terms at http://www.tcl.tk/software/tcltk/license.html, http://www.bosrup.com/web/overlib/?License, http://www.stlport.org/doc/ license.html, http://www.asm.ow2.org/license.html, http://www.org/LICENSE.TXT, http://hsqldb.org/web/hsqlLicense.html, http://httpunit.sourceforge.net/doc/ license.html, http://jung.sourceforge.net/license.txt, http://www.gzip.org/zlib/zlib\_license.html, http://www.openIdap.org/software/release/license.html, http://www.libssh2.org, http://stf4j.org/license.html, http://www.sente.ch/software/OpenSourceLicense.html, and http://fusesource.com/downloads/license-agreements/fuse-message-broker-v-5-3license-agreement.

This product includes software licensed under the Academic Free License (http://www.opensource.org/licenses/afl-3.0.php), the Common Development and Distribution License (http://www.opensource.org/licenses/cpl1.0.php) and the BSD License (http:// www.opensource.org/licenses/cpl1.0.php) and the BSD License (http:// www.opensource.org/licenses/bsd-license.php).

This product includes software copyright © 2003-2006 Joe Walnes, 2006-2007 XStream Committers. All rights reserved. Permissions and limitations regarding this software are subject to terms available at http://xstream.codehaus.org/license.html. This product includes software developed by the Indiana University Extreme! Lab. For further information please visit http://www.extreme.indiana.edu/.

This Software is protected by U.S. Patent Numbers 5,794,246; 6,014,670; 6,016,501; 6,029,178; 6,032,158; 6,035,307; 6,044,374; 6,092,086; 6,208,990; 6,339,775; 6,640,226; 6,789,096; 6,820,077; 6,823,373; 6,850,947; 6,895,471; 7,117,215; 7,162,643; 7,254,590; 7,281,001; 7,421,458; and 7,584,422, international Patents and other Patents Pending.

DISCLAIMER: Informatica Corporation provides this documentation "as is" without warranty of any kind, either express or implied, including, but not limited to, the implied warranties of non-infringement, merchantability, or use for a particular purpose. Informatica Corporation does not warrant that this software or documentation is error free. The information provided in this software or documentation may include technical inaccuracies or typographical errors. The information in this software and documentation is subject to change at any time without notice.

#### NOTICES

This Informatica product (the "Software") includes certain drivers (the "DataDirect Drivers") from DataDirect Technologies, an operating company of Progress Software Corporation ("DataDirect") which are subject to the following terms and conditions:

- 1. THE DATADIRECT DRIVERS ARE PROVIDED "AS IS" WITHOUT WARRANTY OF ANY KIND, EITHER EXPRESSED OR IMPLIED, INCLUDING BUT NOT LIMITED TO, THE IMPLIED WARRANTIES OF MERCHANTABILITY, FITNESS FOR A PARTICULAR PURPOSE AND NON-INFRINGEMENT.
- 2. IN NO EVENT WILL DATADIRECT OR ITS THIRD PARTY SUPPLIERS BE LIABLE TO THE END-USER CUSTOMER FOR ANY DIRECT, INDIRECT, INCIDENTAL, SPECIAL, CONSEQUENTIAL OR OTHER DAMAGES ARISING OUT OF THE USE OF THE ODBC DRIVERS, WHETHER OR NOT INFORMED OF THE POSSIBILITIES OF DAMAGES IN ADVANCE. THESE LIMITATIONS APPLY TO ALL CAUSES OF ACTION, INCLUDING, WITHOUT LIMITATION, BREACH OF CONTRACT, BREACH OF WARRANTY, NEGLIGENCE, STRICT LIABILITY, MISREPRESENTATION AND OTHER TORTS.

Part Number: PC-MAE-90100-0001

# **Table of Contents**

| Preface iv                                                       |
|------------------------------------------------------------------|
| Informatica Resources                                            |
| Informatica Customer Portal                                      |
| Informatica Documentation                                        |
| Informatica Web Site                                             |
| Informatica How-To Library                                       |
| Informatica Knowledge Base                                       |
| Informatica Multimedia Knowledge Base                            |
| Informatica Global Customer Support                              |
| Chapter 1: Understanding Mapping Analyst for Excel               |
| Understanding Mapping Analyst for Excel Overview                 |
| Mapping Specifications                                           |
| Mapping Specification Template                                   |
| Mapping Analyst for Excel Process                                |
| Chapter 2: Standard Mapping Specification Template               |
| Standard Mapping Specification Template Overview                 |
| Excel Add-in                                                     |
| Installing the Add-in for Excel 2003                             |
| Installing the Add-in for Excel 2007                             |
| Copying and Renaming the Standard Mapping Specification Template |
| Viewing Columns on a Worksheet                                   |
| User-defined Properties                                          |
| Configuring User-defined Properties                              |
| Chapter 3: Models Worksheet7                                     |
| Models Worksheet Overview                                        |
| Configuring the Models Worksheet                                 |
| Creating Multiple Models Worksheets                              |
| Validating the Models Worksheet                                  |
| Models Worksheet Properties                                      |
| Model/Catalog Section                                            |
| Package Section                                                  |
| Schema Section                                                   |
| Entity/Table/Record/View Section                                 |
| Attribute/Column/Field Section                                   |
| Datatype Section.                                                |

| Chapter 4: Packages Worksheet                            |
|----------------------------------------------------------|
| Packages Worksheet Overview                              |
| Configuring the Packages Worksheet                       |
| Validating the Packages Worksheet                        |
| Packages Worksheet Properties                            |
|                                                          |
| Chapter 5: Domains and Enumerations Worksheets           |
| Domains and Enumerations Worksheets Overview             |
| Configuring the Domains Worksheet                        |
| Configuring the Enumerations Worksheet                   |
| Creating Multiple Domains or Enumerations Worksheets     |
| Validating the Domains and Enumerations Worksheets       |
| Domains Worksheet Properties                             |
| Enumerations Worksheet Properties                        |
|                                                          |
| Chapter 6: Mappings Worksheet 20                         |
| Mappings Worksheet Overview                              |
| Configuring the Mappings Worksheet                       |
| Creating Multiple Mappings Worksheets                    |
| Validating the Mappings Worksheet                        |
| Mappings Worksheet Properties                            |
| Mapping Section                                          |
| Source and Target Sections                               |
| Mapping Specification Section                            |
|                                                          |
| Chapter 7: Joins, Lookups, and Filters Worksheets        |
| Joins, Lookups, and Filters Worksheets Overview          |
| Joiner Transformation                                    |
| Configuring the Joins Worksheet                          |
| Joins Worksheet Properties                               |
| Lookup Transformation                                    |
| Lookup Example                                           |
| Configuring the Lookup Condition                         |
| Configuring the Lookup Return Values                     |
| Lookups Worksheet Properties                             |
| Filter Transformation.                                   |
| Filters Worksheet Properties                             |
| Creating Multiple Joins, Filters, and Lookups Worksheets |
| Validating the Joins, Lookups, and Filters Worksheets    |
|                                                          |
|                                                          |
| Chapter 8: Rules Worksheet                               |

| Rule Example                                                    |
|-----------------------------------------------------------------|
| Rule Example Using Domains and Enumerations.    34              |
| Configuring the Rules Worksheet                                 |
| Formatting the Rules Worksheet                                  |
| Creating Multiple Rules Worksheets                              |
| Validating the Rules Worksheet                                  |
| Rules Worksheet Properties                                      |
| Rule Section                                                    |
| Source Section                                                  |
| Target Section.    38                                           |
| Chapter 9: Importing and Exporting Mapping Specifications       |
| Importing and Exporting Mapping Specifications Overview         |
| Importing Mapping Specifications                                |
| Exporting Mappings                                              |
| Configuring the Level of Log Events                             |
| Troubleshooting the Import and Export of Mapping Specifications |
| Index                                                           |

# Preface

The *PowerCenter Mapping Analyst for Excel Guide* is written for business analysts who want to use Microsoft Excel to develop PowerCenter mappings. It is also written for PowerCenter developers who want to use the Microsoft Excel files to begin developing PowerCenter mappings. This book assumes you have a working knowledge of Microsoft Excel.

#### Informatica Resources

#### Informatica Customer Portal

As an Informatica customer, you can access the Informatica Customer Portal site at <a href="http://mysupport.informatica.com">http://mysupport.informatica.com</a>. The site contains product information, user group information, newsletters, access to the Informatica customer support case management system (ATLAS), the Informatica How-To Library, the Informatica Knowledge Base, the Informatica Multimedia Knowledge Base, Informatica Product Documentation, and access to the Informatica user community.

#### Informatica Documentation

The Informatica Documentation team takes every effort to create accurate, usable documentation. If you have questions, comments, or ideas about this documentation, contact the Informatica Documentation team through email at <u>infa\_documentation@informatica.com</u>. We will use your feedback to improve our documentation. Let us know if we can contact you regarding your comments.

The Documentation team updates documentation as needed. To get the latest documentation for your product, navigate to Product Documentation from <u>http://mysupport.informatica.com</u>.

#### Informatica Web Site

You can access the Informatica corporate web site at <u>http://www.informatica.com</u>. The site contains information about Informatica, its background, upcoming events, and sales offices. You will also find product and partner information. The services area of the site includes important information about technical support, training and education, and implementation services.

#### Informatica How-To Library

As an Informatica customer, you can access the Informatica How-To Library at <a href="http://mysupport.informatica.com">http://mysupport.informatica.com</a>. The How-To Library is a collection of resources to help you learn more about Informatica products and features. It includes articles and interactive demonstrations that provide solutions to common problems, compare features and behaviors, and guide you through performing specific real-world tasks.

#### Informatica Knowledge Base

As an Informatica customer, you can access the Informatica Knowledge Base at <u>http://mysupport.informatica.com</u>. Use the Knowledge Base to search for documented solutions to known technical issues about Informatica products. You can also find answers to frequently asked questions, technical white papers, and technical tips. If you have questions, comments, or ideas about the Knowledge Base, contact the Informatica Knowledge Base team through email at <u>KB\_Feedback@informatica.com</u>.

#### Informatica Multimedia Knowledge Base

As an Informatica customer, you can access the Informatica Multimedia Knowledge Base at <a href="http://mysupport.informatica.com">http://mysupport.informatica.com</a>. The Multimedia Knowledge Base is a collection of instructional multimedia files that help you learn about common concepts and guide you through performing specific tasks. If you have questions, comments, or ideas about the Multimedia Knowledge Base, contact the Informatica Knowledge Base team through email at <u>KB\_Feedback@informatica.com</u>.

#### Informatica Global Customer Support

You can contact a Customer Support Center by telephone or through the Online Support. Online Support requires a user name and password. You can request a user name and password at <u>http://mysupport.informatica.com</u>.

| North America / South America                                                                           | Europe / Middle East / Africa                                                                                                    | Asia / Australia                                                             |
|----------------------------------------------------------------------------------------------------|----------------------------------------------------------------------------------------------------|------------------------------------------------------------------------------|
| <b>Toll Free</b><br>+1 877 463 2435                                                                     | <b>Toll Free</b><br>00 800 4632 4357                                                                                                    | <b>Toll Free</b><br>Australia: 1 800 151 830<br>Singapore: 001 800 4632 4357 |
| Standard Rate<br>Brazil: +55 11 3523 7761<br>Mexico: +52 55 1168 9763<br>United States: +1 650 385 5800 | Standard Rate<br>Belgium: +32 15 281 702<br>France: +33 1 41 38 92 26<br>Germany: +49 1805 702 702<br>Netherlands: +31 306 022 797<br>Spain and Portugal: +34 93 480 3760<br>United Kingdom: +44 1628 511 445 | Standard Rate<br>India: +91 80 4112 5738                                     |

Use the following telephone numbers to contact Informatica Global Customer Support:

# Understanding Mapping Analyst for Excel

This chapter includes the following topics:

- Understanding Mapping Analyst for Excel Overview, 1
- Mapping Specifications, 1
- Mapping Specification Template, 2
- Mapping Analyst for Excel Process, 2

## Understanding Mapping Analyst for Excel Overview

Use Mapping Analyst for Excel to configure PowerCenter mappings in Microsoft Office Excel, and to export PowerCenter mappings to Microsoft Office Excel. The following types of users can collaborate when creating PowerCenter mappings:

- Business analyst. Creates a mapping specification in Microsoft Excel to define a mapping that can include sources, targets, and transformations. A business analyst is familiar with project requirements and source and target data, but is not a PowerCenter user.
- PowerCenter developer. Imports the mapping specification with the Repository Manager to create the corresponding PowerCenter objects. A PowerCenter developer can edit objects, implement additional functionality, and run a workflow generated from the mapping.

For example, a business analyst wants to merge employee data from multiple sources into a single data warehouse. However, the business analyst is not familiar enough with the PowerCenter Client to create the required mapping. The business analyst uses the Standard mapping specification template included with the PowerCenter Client to create a mapping specification that describes the required sources, transformations, and targets. A PowerCenter developer imports the mapping specification into a PowerCenter repository and develops the mapping in the PowerCenter Client.

# **Mapping Specifications**

A mapping specification is a Microsoft Excel file that includes metadata to import into the PowerCenter repository. Use a mapping specification to define source or target definitions or to define a mapping by defining the source and target definitions, and the transformations between sources and targets.

When you create a mapping specification, you do not have to define all possible objects. The PowerCenter Repository Service imports the object definitions that you define in the mapping specification. For example, if you do not define transformations, the PowerCenter Repository Service imports source and target definitions only.

## Mapping Specification Template

Mapping Analyst for Excel includes the Standard mapping specification template that you can use to develop a mapping specification in Microsoft Excel. The Standard mapping specification template is a Microsoft Excel file installed with the PowerCenter Client that defines the structure for a mapping specification.

The Standard mapping specification template contains the following Excel worksheets:

- Models. Use to configure all source and target definitions.
- · Packages. Use to configure the hierarchy of packages in each model.
- Domains. Use to configure reference data within a mapping specification.
- Enumerations. Use to configure a list of reference values for each domain.
- Mappings. Use to configure a mapping name, source and target port connections, and aggregate and nonaggregate expressions. You can configure multiple mappings on one Mappings worksheet.
- Joins. Use to join source data from two related heterogeneous sources residing in different locations or file systems.
- Lookups. Use to configure a lookup to find data outside the mapping pipeline.
- Filters. Use to configure a filter to remove source data from the mapping pipeline.
- Rules. Use to configure reusable rules that you can use as expressions on the Mappings worksheet.

**Note:** The Standard mapping specification template also includes a Relationships worksheet that PowerCenter does not use. As a result, the Relationships worksheet is not supported.

The Standard mapping specification template, Standard-Blank.xlsx, is in the following directory:

<PowerCenterClientInstallationDir>\client\bin\Sample Specifications

## Mapping Analyst for Excel Process

To work with Mapping Analyst for Excel, use the following process:

- 1. A business analyst creates a mapping specification based on the Standard mapping specification template.
- 2. The business analyst enters the source and target metadata on the Models worksheet.
- The business analyst uses Microsoft Excel to connect the source and target ports and develop expressions, joins, lookups, filters, and rules.
- 4. A PowerCenter developer uses the Repository Manager to import the mapping specification. The PowerCenter Repository Service creates the PowerCenter objects.
- 5. The PowerCenter developer completes the PowerCenter mapping in the PowerCenter Designer.

A PowerCenter developer can also use the Repository Manager to export PowerCenter metadata to a mapping specification.

You can use Mapping Analyst for Excel to import or export metadata. However, Mapping Analyst for Excel does not support a combination of exporting, editing, and importing in a single development process. For example, you

export a PowerCenter mapping to Microsoft Excel, edit the metadata in Microsoft Excel, and then import the mapping specification back to PowerCenter. The imported mapping might contain inconsistent metadata.

# Standard Mapping Specification Template

This chapter includes the following topics:

- Standard Mapping Specification Template Overview, 4
- Excel Add-in, 5
- Copying and Renaming the Standard Mapping Specification Template, 5
- Viewing Columns on a Worksheet, 6
- User-defined Properties, 6

## Standard Mapping Specification Template Overview

Use the Standard mapping specification template to create a mapping specification for a single mapping or multiple mappings. The Standard mapping specification template contains mappings configured on multiple Excel worksheets. Mapping specifications based on this template can contain sources, targets, and Joiner, Filter, Expression, Lookup, Aggregator, and Java transformations. Use the Repository Manager to import the mapping specification and create the corresponding PowerCenter objects.

Before you create a mapping specification, install the Excel add-in included with Mapping Analyst for Excel.

To create a mapping specification based on the Standard mapping specification template, complete the following steps:

- 1. Copy and rename the template.
- 2. Configure sources and targets on the Models worksheet.
- 3. Optionally, configure packages.
- 4. Optionally, configure domains and enumerations.
- 5. Optionally, configure rules.
- 6. Configure mappings.
- 7. Configure transformations.
- 8. Validate the mapping specification.

# **Excel Add-in**

Mapping Analyst for Excel includes an Excel add-in that adds a Metadata menu or ribbon to Microsoft Excel. Use the Metadata menu or ribbon to configure mapping specifications. You can install the add-in for Microsoft Excel 2003 or 2007. However, use Microsoft Excel 2007 to use the improved user interface.

#### Installing the Add-in for Excel 2003

Install the Excel add-in to use the Metadata menu in Microsoft Excel 2003.

- 1. In Microsoft Excel, click Tools > Add-Ins.
- 2. Click Browse.
- 3. Navigate to the Standard-Addin.xla file located in the following directory:

<PowerCenterClientInstallationDir>\client\bin\mimb\conf\MIRModelBridgeTemplate\MIRMicrosoftExcel

- 4. Click OK.
- 5. Verify that Meta Integration Standard Add-in is selected, and click OK.

Microsoft Excel displays the Metadata menu that you can use to configure a mapping specification.

#### Installing the Add-in for Excel 2007

Install the Excel add-in to use the Metadata ribbon in Microsoft Excel 2007.

- 1. In Microsoft Excel, click the Microsoft Office button in the upper left corner of the window.
- 2. Click Excel Options.

The Excel Options dialog box appears.

- 3. Click Add-Ins.
- 4. Select Excel Add-Ins from the Manage list, and then click Go.

The Add-Ins dialog box appears.

- 5. Click Browse.
- 6. Navigate to the Standard-Addin.xlam file located in the following directory:

<PowerCenterClientInstallationDir>\client\bin\mimb\conf\MIRModelBridgeTemplate\MIRMicrosoftExcel

- 7. Click OK.
- In the Add-Ins dialog box, verify that Meta Integration Standard Add-in is selected, and click OK.
   Microsoft Excel displays the Metadata ribbon that you can use to configure a mapping specification.

## Copying and Renaming the Standard Mapping Specification Template

To create a mapping specification based on the Standard mapping specification template, copy and rename the template. You can find the Standard mapping specification template, Standard-Blank.xlsx, in the following directory:

<PowerCenterClientInstallationDir>\client\bin\Sample Specifications

## Viewing Columns on a Worksheet

When configuring a mapping specification worksheet, you can view the required columns, all used columns, all columns, or all extra columns where you can enter user-defined properties.

- 1. Click Metadata > Show and Hide, and then select one of the following options:
  - · Min. Displays the required columns on the worksheet.
  - Used. Displays all used columns on the worksheet.
  - Max. Displays all columns on the worksheet.
  - Extra. Displays all columns on the worksheet in addition to extra columns where you can enter userdefined properties.
- 2. To change the view, select another option from the Metadata menu.

#### **User-defined Properties**

User-defined properties enable you to add metadata that the Standard mapping specification template does not define. When you import a mapping specification that contains user-defined properties, the PowerCenter Repository Service creates the property as a metadata extension.

You can enter user-defined properties on the following worksheets:

- Models
- Packages
- Domains
- Enumerations
- Mappings

#### **Configuring User-defined Properties**

You can define user-defined properties for components configured in a mapping specification.

- 1. Click Metadata > Show and Hide > Extra to display columns for user-defined properties.
- 2. Enter a name for the user-defined property in the column header.
- Optionally, add the datatype for the property inside parentheses after the name. Valid values are Text, Num, Date, or Bool. Use the following format:

```
<property_name> (<data_type>)
```

For example:

Date created (Num)

If you do not enter a value, Mapping Analyst for Excel uses Text as the default datatype.

4. Enter a value for the user-defined property in the appropriate row.

When you import the mapping specification, the PowerCenter Repository Service adds the property as a metadata extension for all components that have a value for the property.

# Models Worksheet

This chapter includes the following topics:

- Models Worksheet Overview, 7
- Configuring the Models Worksheet, 7
- Creating Multiple Models Worksheets, 8
- Validating the Models Worksheet, 8
- Models Worksheet Properties, 9

#### Models Worksheet Overview

Use the Models worksheet to configure source and target definitions. You can configure multiple source and target definitions on a single Models worksheet.

## Configuring the Models Worksheet

To configure the Models worksheet, enter the source and target metadata in one of the following ways:

- A business analyst types the source and target metadata into the Models worksheet.
- If the source and target metadata exists in the PowerCenter repository, a PowerCenter developer adds the source and target definitions to a mapping, but does not connect the ports. The developer then exports the mapping to a mapping specification. The business analyst opens the mapping specification in Microsoft Excel and views the Models worksheet populated with the source and target metadata. The business analyst does not edit the source and target metadata on the Models worksheet.

To type source and target metadata into the Models worksheet:

- 1. Click Metadata > Show and Hide > Min to view the required properties.
- 2. Enter the name of the model containing the source or target metadata.
- 3. Select the database type for the model.
- 4. Enter the name of the source or target schema.
- 5. Enter the name of the source or target table or file.
- 6. Enter the name of each column in the table or file.
- 7. Select the datatype for each column from the list of datatypes valid for the database type.

To enter a user-defined domain configured on the Domains worksheet, enter the name of the domain in the Datatype Name column.

8. Enter the length and scale of each column.

If you selected a user-defined domain for the column datatype, the PowerCenter Repository Service assigns the datatype, length, and scale defined on the Domains worksheet to the column.

9. To enter optional properties, click Metadata > Show and Hide > Max.

#### **R**ELATED TOPICS:

- "Models Worksheet Properties" on page 9
- "Domains and Enumerations Worksheets Overview" on page 15

#### **Creating Multiple Models Worksheets**

You can create multiple Models worksheets. For example, you might want to create one Models worksheet named "Sources" to define all source definitions and another Models worksheet named "Targets" to define all target definitions.

1. Click Metadata > Insert Worksheet > Models.

The mapping specification adds another Models worksheet.

2. Rename the worksheet.

Note: The PowerCenter Repository Service does not import the name of the worksheet.

### Validating the Models Worksheet

The Standard mapping specification template includes macros to perform validation of the Models worksheet.

The Models worksheet performs the following validation:

- Names are defined for all tables and columns.
- Model type is one of the types supported by Mapping Analyst for Excel.
- Datatypes are valid for the specified model type.
- 1. Save the mapping specification.
- 2. On the Models worksheet, click Metadata > Update and Check > Validate.

The validation displays a dialog box listing the number of errors.

3. Click OK.

The mapping specification displays the first worksheet that contains errors. Cells that contain an error are colored red.

- 4. Move the pointer over a red cell to display the error message for the cell.
- 5. Correct errors and validate again.

# **Models Worksheet Properties**

The Models worksheet includes the following sections:

- Model/Catalog. Source or target model name and database or file system type.
- Package. Hierarchy of packages within the model.
- Schema. Source or target schema name.
- Entity/Table/Record/View. Source or target table and file information.
- Attribute/Column/Field. Source or target column and field details.
- Datatype. Datatype for each column or field.

#### Model/Catalog Section

The Model/Catalog section defines the source or target model name and database or file system type.

The following table describes the properties that you can configure in the Model/Catalog section:

| Property | Required/<br>Optional | Description                                                                                                    |
|----------|-----------------------|----------------------------------------------------------------------------------------------------|
| Name     | Required              | Name of the source or target model. Source and target models must have different names. The PowerCenter Repository Service does not import this value.                                                        |
| Туре     | Required              | Source or target database or file system type. The PowerCenter Repository Service assigns this database type to the source or target definition. Informatica does not support Access or MySQL database types. |

#### Package Section

The Package section defines the hierarchy of packages within the model.

Enter a name for each level in the package hierarchy. The Package section is optional. The PowerCenter Repository Service does not import values in the Package section.

#### Schema Section

The Schema section defines the source or target schema name.

The following table describes the property that you can configure in the Schema section:

| Property | Required/<br>Optional | Description                                                                                                    |
|----------|-----------------------|----------------------------------------------------------------------------------------------------|
| Name     | Required              | Name of the source or target schema. During import, the PowerCenter<br>Repository Service assigns the schema name to the database name for the<br>source definition. The PowerCenter Repository Service does not import this<br>value for target definitions. |

#### Entity/Table/Record/View Section

The Entity/Table/Record/View section defines source or target table and file information.

The following table describes the properties that you can configure for each source and target:

| Column Name      | Required/<br>Optional | Description                                                                                                    |
|------------------|-----------------------|----------------------------------------------------------------------------------------------------|
| Name             | Required              | Table or file name. The PowerCenter Repository Service creates a PowerCenter source or target definition with this name.                                                                                                    |
| Logical Only     | Optional              | Indicates whether the table or file is logical only. Select true to set to logical only.<br>A blank value is the same as selecting false. The PowerCenter Repository<br>Service does not import this value.<br>Default is blank.                                                                                                    |
| View (SQL)       | Optional              | SQL statement definition for a view. The PowerCenter Repository Service does not import this value.                                                                                                    |
| Business Name    | Optional              | Business name for the table or file. The PowerCenter Repository Service assigns this value to the business name of the source or target definition. If you do not enter a value, the PowerCenter Repository Service uses the name for the business name.                                                                                                    |
| Description      | Optional              | Logical description of the table or file.<br>If the Comment column contains a value, the PowerCenter Repository Service<br>assigns the Description value to a metadata extension named Description for the<br>source or target definition.<br>If the Comment column is blank, the PowerCenter Repository Service assigns<br>the Description value to the description of the source or target definition. |
| Comment          | Optional              | Physical description of the table or file. The PowerCenter Repository Service assigns this value to the description of the source or target definition.                                                                                                    |
| Dimensional Role | Optional              | Identifies a table as a dimension, a fact, or an outrigger. The PowerCenter<br>Repository Service assigns this value to a metadata extension named<br>DimensionalRoleType for the source or target definition.                                                                                                    |
| Dimensional Type | Optional              | Identifies a dimension or an outrigger table as fixed or evolving based on<br>whether the number of rows remain constant or change. The PowerCenter<br>Repository Service assigns this value to a metadata extension named<br>DimensionalType for the source or target definition.                                                                                                    |

#### Attribute/Column/Field Section

The Attribute/Column/Field section defines source or target column and field details.

The following table describes the properties that you can configure for each source and target column:

| Column Name   | Required/<br>Optional | Description                                                                                                    |
|---------------|-----------------------|----------------------------------------------------------------------------------------------------|
| Name          | Required              | Column name. The PowerCenter Repository Service creates a port in the source<br>or target definition with this name.                                                                                                |
| Business Name | Optional              | Business name for the column. The PowerCenter Repository Service assigns this value to the port business name. If you do not enter a value, the PowerCenter Repository Service uses the name for the business name. |

| Column Name   | Required/<br>Optional | Description                                                                                                    |
|---------------|-----------------------|----------------------------------------------------------------------------------------------------|
| Description   | Optional              | Logical description for the column. If the Comment column is blank, the PowerCenter Repository Service assigns the Description value to the port description.                                                                                                    |
| Comment       | Optional              | Physical description of the column. The PowerCenter Repository Service assigns this value to the port description.                                                                                                    |
| Position      | Optional              | Integer indicating the order of the field or column in the table or file. For example, for the first column of a table, enter 1. If you do not enter a value, the PowerCenter Repository Service uses the order of the rows in the worksheet.                                                                                                    |
| Primary Key   | Optional              | Indicates whether the column is a primary key of the table. If you enter text, the PowerCenter Repository Service assigns this column as the primary key. Default is blank.                                                                                                    |
| Alternate Key | Optional              | Indicates whether the column is an alternate key of the table. The PowerCenter Repository Service does not import this value.                                                                                                    |
| Inversion Key | Optional              | Indicates whether the column is an inversion key of the table. The PowerCenter Repository Service does not import this value.                                                                                                    |
| Index         | Optional              | Indicates whether this column is part of an index for the target table. Use the following format:<br><indexname> <n> <asc dsc=""><br/>Use the n parameter to indicate the order of the column in the index. The Asc/<br/>Dsc parameter is optional. Enter Asc for ascending sort order or Dsc for<br/>descending sort order. For example:<br/>IDX 1 Asc<br/>The PowerCenter Repository Service imports the index information for target<br/>definitions.</asc></n></indexname> |
| Is Optional   | Optional              | Indicates whether you want to allow null data in the column or field. Enter No if the column cannot be null. If set to No, the PowerCenter Repository Service does not allow this column to contain null data. Default is Yes.                                                                                                    |
| Default Value | Optional              | Default value of the column or field. The PowerCenter Repository Service does not import this value.                                                                                                    |
| Logical Only  | Optional              | Indicates whether the column is logical only. Select true to set to logical only. A blank value is the same as selecting false. The PowerCenter Repository Service does not import this value. Default is blank.                                                                                                    |

#### **Datatype Section**

The Datatype section defines the datatype for each column or field.

The following table describes the properties that you can configure for each source and target column:

| Column Name          | Required/<br>Optional | Description                                                                                                    |
|----------------------|-----------------------|----------------------------------------------------------------------------------------------------|
| Name                 | Optional              | Name of a domain defined on the Domains worksheet. If you enter a name, the<br>PowerCenter Repository Service assigns the datatype, length, and scale defined<br>on the Domains worksheet to the column. |
| Business Name        | Optional              | Business name of the datatype. The PowerCenter Repository Service does not import this value.                                                                                                    |
| Datatype             | Required              | Datatype of the column. The datatype must be valid for the database type. The PowerCenter Repository Service assigns this value to the datatype of the port.                                             |
| Native Name          | Optional              | Native system datatype name for the column. For example, char (10). The PowerCenter Repository Service does not import this value.                                                                       |
| Native Business Name | Optional              | Logical native system datatype name for the column. For example, string. The PowerCenter Repository Service does not import this value.                                                                  |
| Length               | Required              | Length of the column. The PowerCenter Repository Service assigns this value to the precision of the port.                                                                                                |
| Scale                | Required              | Scale of the column. The PowerCenter Repository Service assigns this value to the scale of the port.                                                                                                    |

#### RELATED TOPICS:

• "Configuring the Domains Worksheet" on page 16

# Packages Worksheet

This chapter includes the following topics:

- Packages Worksheet Overview, 13
- Configuring the Packages Worksheet, 13
- Validating the Packages Worksheet, 14
- Packages Worksheet Properties, 14

### Packages Worksheet Overview

Use the Packages worksheet to configure the hierarchy of packages within each model.

The Packages worksheet is optional. The PowerCenter Repository Service does not import information from the Packages worksheet. If you do not configure packages, you can delete the worksheet type from the mapping specification.

When you export a mapping to Microsoft Excel, the Packages worksheet includes the PowerCenter repository name and repository folder name as package levels.

#### Configuring the Packages Worksheet

Use the Packages worksheet to configure the hierarchy of packages within each model. Before you configure the Packages worksheet, configure packages in the Packages section on the Models worksheet.

- 1. Click Metadata > Show and Hide > Max to view all properties.
- 2. Select the name of a model defined on the Models worksheet.

After selecting the model name, the mapping specification adds lists to the remaining columns in the Package section with valid package values from the Models worksheet.

- 3. In the Package section, select a name for each level of the hierarchy.
- 4. Select the schema name from the list of schemas defined for the selected model.
- 5. Optionally, enter a business name, description, and comment for the package.

#### **R**ELATED TOPICS:

- "Package Section" on page 9
- "Packages Worksheet Properties" on page 14

# Validating the Packages Worksheet

The Standard mapping specification template includes macros to perform validation of the Packages worksheet.

The Packages worksheet performs the following validation:

- Model, package, and schema names are defined on the Models worksheet.
- 1. Save the mapping specification.
- On the Packages worksheet, click Metadata > Update and Check > Validate. The validation displays a dialog box listing the number of errors.
- 3. Click OK.

The mapping specification displays the first worksheet that contains errors. Cells that contain an error are colored red.

- 4. Move the pointer over a red cell to display the error message for the cell.
- 5. Correct errors and validate again.

## **Packages Worksheet Properties**

The Packages worksheet defines the hierarchy of packages within each model.

The following table describes the properties that you can configure on the Packages worksheet:

| Property                             | Required/<br>Optional | Description                                                                                                    |
|--------------------------------------|-----------------------|----------------------------------------------------------------------------------------------------|
| Model Name                           | Optional              | Name of the model containing the package. Select from the list of models defined on the Models worksheet.                                                           |
| Package Level n Name                 | Optional              | Name of the package level. You can configure a maximum of eight levels.<br>Select from the list of package levels defined for the model on the Models<br>worksheet. |
| Schema Name                          | Optional              | Name of the schema containing the package. Select from the list of schemas defined on the Models worksheet.                                                         |
| Package Information<br>Business Name | Optional              | Business name of the package level.                                                                                                    |
| Package Information<br>Description   | Optional              | Description for the package level.                                                                                                    |
| Package Information<br>Comment       | Optional              | Comment for the package level.                                                                                                    |

# Domains and Enumerations Worksheets

This chapter includes the following topics:

- Domains and Enumerations Worksheets Overview, 15
- Configuring the Domains Worksheet, 16
- Configuring the Enumerations Worksheet, 16
- Creating Multiple Domains or Enumerations Worksheets, 16
- Validating the Domains and Enumerations Worksheets, 17
- Domains Worksheet Properties, 17
- Enumerations Worksheet Properties, 18

#### **Domains and Enumerations Worksheets Overview**

You can optionally configure domains and enumerations to define reference data within a mapping specification. A domain is a reference table. An enumeration includes the reference table values for a domain. For example, you can create a domain named MovieType and define the possible enumerations as Action, Comedy, or Mystery.

When you configure the datatype for a column on the Models worksheet, you can enter a domain name. The PowerCenter Repository Service assigns the datatype, length, and scale defined for the domain on the Domains worksheet to the column.

Or, you can use domains and enumerations when you configure rules on the Rules worksheet. For example, to create a rule that checks for valid values of a medical procedure code, create a domain named ProcedureCode. Define all possible values for ProcedureCode on the Enumerations worksheet. When you create the rule and reference the ProcedureCode domain, the mapping specification includes a list of all possible values defined on the Enumerations worksheet.

The Domains and Enumerations worksheets are optional. You use domains and enumerations on other worksheets in the mapping specification. The PowerCenter Repository Service does not import information from the Domains and Enumerations worksheets. If you do not configure domains and enumerations, you can delete the worksheet types from the mapping specification.

#### RELATED TOPICS:

"Rule Example Using Domains and Enumerations" on page 34

## **Configuring the Domains Worksheet**

Use the Domains worksheet to configure a reference table within a mapping specification.

- 1. Click Metadata > Show and Hide > Min to view the required properties.
- 2. Select the name of the model that the domain belongs to.
- 3. Enter the name of the domain.
- 4. Select the datatype for the domain from the list of valid datatypes for the selected model.
- 5. Enter the length and scale of the domain.
- 6. To enter optional properties, click Metadata > Show and Hide > Max.

#### **R**ELATED TOPICS:

"Domains Worksheet Properties" on page 17

## **Configuring the Enumerations Worksheet**

After you configure a domain, configure the reference values for the domain on the Enumerations worksheet.

- 1. Click Metadata > Show and Hide > Max to view all properties.
- 2. Select the name of the model that the domain belongs to.
- 3. Select the name of a domain configured for the selected model.
- For the Enumeration Name column, enter a value or code.
   For example, for an ApprovalCode domain, enter the values a and r.
- For the Enumeration Business Name, enter a name for the enumeration value.
   For example, for an ApprovalCode domain, enter the business names Approved and Rejected.
- 6. Optionally, enter a description for the enumeration value.

#### **RELATED TOPICS:**

"Enumerations Worksheet Properties" on page 18

## **Creating Multiple Domains or Enumerations Worksheets**

You can create multiple Domains or Enumerations worksheets. For example, you might define a ProcedureCode domain that has 200 enumerations. You can create one Enumerations worksheet named ProcedureCode that

includes the enumerations for the ProcedureCode domain. You can use another Enumerations worksheet to include the enumerations for all other domains.

1. Click Metadata > Insert Worksheet > Domains or Enumerations.

The mapping specification adds another Domains or Enumerations worksheet.

2. Rename the worksheet.

Note: The PowerCenter Repository Service does not import the name of the worksheet.

## Validating the Domains and Enumerations Worksheets

The Standard mapping specification template includes macros to perform validation of the Domains and Enumerations worksheets.

The Domains worksheet performs the following validation:

· Model names are defined on the Models worksheet.

The Enumerations worksheet performs the following validation:

- Datatypes are defined on the Domains worksheet.
- Enumeration values are the correct datatype for the domain.
- 1. Save the mapping specification.
- On the Models worksheet, click Metadata > Update and Check > Validate. The validation displays a dialog box listing the number of errors.
- 3. Click OK.

The mapping specification displays the first worksheet that contains errors. Cells that contain an error are colored red.

- 4. Move the pointer over a red cell to display the error message for the cell.
- 5. Correct errors and validate again.

## **Domains Worksheet Properties**

The Domains worksheet defines reference tables within a mapping specification.

The following table describes the properties that you can configure on the Domains worksheet:

| Property    | Required/<br>Optional | Description                                                                                                    |
|-------------|-----------------------|----------------------------------------------------------------------------------------------------|
| Model Name  | Required              | Name of the source or target model that the domain belongs to. Select from the list of models defined on the Models worksheet. |
| Domain Name | Required              | Name of the domain.                                                                                                    |
| Parent Name | Optional              | Name of the parent domain.                                                                                                    |

| Property        | Required/<br>Optional | Description                                                                                                    |
|-----------------|-----------------------|----------------------------------------------------------------------------------------------------|
| Business Name   | Optional              | Business name of the domain.                                                                                                    |
| Description     | Optional              | Logical description of the domain.                                                                                                    |
| Comment         | Optional              | Physical description of the domain.                                                                                                    |
| Datatype        | Required              | Datatype of the domain. The datatype must be valid for the model type.                                                                                                    |
| Native Datatype | Optional              | Native system datatype name for the domain. For example, char (10).                                                                                                    |
| Length          | Optional              | Length of the domain.                                                                                                    |
| Scale           | Optional              | Scale of the domain.                                                                                                    |
| Initial Value   | Optional              | Initial value of the domain. The format of the value must be valid for the domain datatype.                                                                                                    |
| Min Value       | Optional              | Minimum value for the valid range of values for the domain. The format of the value must be valid for the domain datatype.                                                                                                    |
| Max Value       | Optional              | Maximum value for the valid range of values for the domain. The format of the value must be valid for the domain datatype.                                                                                                    |
| Virtual         | Optional              | Determines whether the domain is reusable.<br>If set to true, the domain is not reusable. You can associate the domain with<br>one column on the Models worksheet.<br>If set to false, the domain is reusable. You can associate the domain with<br>multiple columns on the Models worksheet. |

# **Enumerations Worksheet Properties**

The Enumerations worksheet defines reference values for each domain.

The following table describes the properties that you can configure on the Enumerations worksheet:

| Property         | Required/<br>Optional | Description                                                                                                    |
|------------------|-----------------------|----------------------------------------------------------------------------------------------------|
| Model Name       | Required              | Name of the source or target model that the domain belongs to. Select from the list of models defined on the Models worksheet.       |
| Domain Name      | Required              | Name of the domain for which you want to provide enumeration values. Select from the list of domains defined for the selected model. |
| Enumeration Name | Required              | Enumeration value or code. For example, for an ApprovalCode domain, enter a and r.                                                   |

| Property                     | Required/<br>Optional | Description                                                                                                    |
|------------------------------|-----------------------|----------------------------------------------------------------------------------------------------|
| Enumeration Business<br>Name | Required              | Business name associated with an enumeration value or code. For example, for an ApprovalCode domain, enter Approved and Rejected.<br>If you configure a rule on the Rules worksheet that references enumerations, the mapping specification displays the enumeration business name values. |
| Enumeration Description      | Optional              | Description of the enumeration value or code.                                                                                                    |

# Mappings Worksheet

This chapter includes the following topics:

- Mappings Worksheet Overview, 20
- Configuring the Mappings Worksheet, 20
- Creating Multiple Mappings Worksheets, 21
- Validating the Mappings Worksheet, 21
- Mappings Worksheet Properties, 22

## Mappings Worksheet Overview

Use the Mappings worksheet to configure the mapping name, connect source and target ports, configure aggregate and non-aggregate expressions, and use rules defined on the Rules worksheet.

You can configure multiple mappings on one Mappings worksheet.

## Configuring the Mappings Worksheet

Use the Mappings worksheet to connect source and target ports and to configure expressions.

Connect a single source port to a single target port by selecting the source and target columns in the same row.

Connect multiple source ports to a single target port by selecting the source columns in consecutive rows, and then by selecting the target column in the top row. You can use Microsoft Excel to merge empty cells. The following table shows how to connect multiple source ports to a single address target port:

| Source Schema | Source Table | Source Column | Target Column | Target Table | Target Schema |
|---------------|--------------|---------------|---------------|--------------|---------------|
| Employment    | Address      | street        | address       | Emp_tbl      | DWSchema      |
|               |              | city          |               |              |               |

| Source Schema | Source Table | Source Column | Target Column | Target Table | Target Schema |
|---------------|--------------|---------------|---------------|--------------|---------------|
|               |              | state         |               |              |               |
|               |              | zip           |               |              |               |

- 1. Click Metadata > Show and Hide > Min to view the required properties.
- 2. Enter the mapping name in the Mapping Name column.

section with valid values from the Models worksheet.

The PowerCenter Repository Service assigns this name to the mapping.

- Enter the source model name. The name must match the model name defined on the Models worksheet.
   After entering the model name, the mapping specification adds lists to the remaining columns in the Source
- 4. Select the Source Schema, Table, and Column names for each source port that you want to configure.
- 5. Click Metadata > Update and Check > Annotate.

The mapping specification adds the business name, description, and datatypes for each column as defined on the Models worksheet.

6. Repeat steps 3 through 5 to configure each connecting target port.

The PowerCenter Repository Service connects source and target columns that are on the same row in the worksheet.

- 7. Click Metadata > Show and Hide > Max to display the Mapping Specification Expression section.
- 8. Optionally, enter an aggregate expression, non-aggregate expression, or rule in the Mapping Specification Expressions column to transform the data.

#### **RELATED TOPICS:**

- "Mapping Specification Section" on page 23
- "Mappings Worksheet Properties" on page 22

## **Creating Multiple Mappings Worksheets**

You can configure multiple mappings on one Mappings worksheet. Or, you can create additional Mappings worksheets and configure each mapping on a separate worksheet.

1. Click Metadata > Insert Worksheet > Mappings.

The mapping specification adds another Mappings worksheet.

2. Rename the worksheet.

Note: The PowerCenter Repository Service does not import the name of the worksheet.

## Validating the Mappings Worksheet

The Standard mapping specification template includes macros to perform validation of the Mappings worksheet.

The Mappings worksheet performs the following validation:

- Models, schemas, tables, and columns are defined on the Models worksheet.
- Functions used in the mapping are supported by Mapping Analyst for Excel.
- · Expressions contain columns that are defined on the Models worksheet.
- Rules are defined on the Rules worksheet.
- 1. Save the mapping specification.
- On the Mappings worksheet, click Metadata > Update and Check > Validate.
   The validation displays a dialog box listing the number of errors.
- 3. Click OK.

The mapping specification displays the first worksheet that contains errors. Cells that contain an error are colored red.

- 4. Move the pointer over a red cell to display the error message for the cell.
- 5. Correct errors and validate again.

### **Mappings Worksheet Properties**

Use the following sections to configure properties on the Mappings worksheet:

- Mapping. Name and description of the mapping.
- Source and Target. Connections between source and target ports.
- Mapping Specification. Aggregate expressions, non-aggregate expressions, and rules.

#### **Mapping Section**

For the Mapping Name column, enter a name for the mapping. The PowerCenter Repository Service assigns this name to the mapping.

Optionally, enter a description for the mapping. The PowerCenter Repository Service does not import this value.

#### Source and Target Sections

The Source and Target sections contain the source and target data that you want to connect. The PowerCenter Repository Service connects the source and target columns configured on the same row.

The following table describes the properties that you can configure in the Source and Target sections:

| Property | Required/<br>Optional | Description                                                                                                    |
|----------|-----------------------|----------------------------------------------------------------------------------------------------|
| Model    | Required              | Name of the source or target model. The name must match the model name defined on the Models worksheet.<br>Enter the model property first. The mapping specification adds lists of valid values to the remaining columns. |
| Schema   | Required              | Name of the source or target schema. Select from the list of schemas defined for the model.                                                                                                    |

| Property | Required/<br>Optional | Description                                                                                         |
|----------|-----------------------|----------------------------------------------------------------------------------------------------|
| Table    | Required              | Name of the source or target table or file. Select from the list of tables defined for the schema.  |
| Column   | Required              | Name of the source or target column. Select from the list of columns defined for the table or file. |

#### Mapping Specification Section

Use the Mapping Specification section to configure the following components in the mapping:

- Aggregate expressions
- Non-aggregate expressions
- Rules

Configure an expression or rule to transform the data when the PowerCenter Integration Service moves the data from the source to the target. If you do not configure an expression or rule for a row, then the PowerCenter Integration Service passes the data unchanged from the source to the target.

#### Aggregate Expressions

You can configure an aggregate expression to perform calculations on multiple values in a port. You configure an aggregate expression in the Mapping Specification Expressions section on the Mappings worksheet. An aggregate expression defined in the mapping specification becomes an Aggregator transformation in a PowerCenter mapping. Use the PowerCenter transformation language to write the aggregate expression.

Use aggregate functions to perform calculations on multiple values in a port. For example, the following aggregate expression evaluates all values in the Quantity port of the SALES table and returns the highest value:

MAX(SALES.Quantity)

You can use an aggregate function, conditional clauses, and non-aggregate functions in an aggregate expression. You can also nest one aggregate function within another aggregate function, for example:

```
MAX( COUNT( SALES.Quantity))
```

Define an aggregate expression in the Expression column for the row where you want to write return values.

Optionally, add a description for the expression. The PowerCenter Repository Service assigns this value to the description of the expression in the Aggregator transformation.

The following table shows an aggregate expression configured for the StoreSales port of the T\_Sales target table:

| Source<br>Schema | Source<br>Table | Source<br>Column      | Expression                 | Target<br>Column | Target Table | Target<br>Schema |
|------------------|-----------------|-----------------------|----------------------------|------------------|--------------|------------------|
| Sales            | Sales           | TransactionA<br>mount | SUM(Transaction<br>Amount) | StoreSales       | T_Sales      | DM               |

#### Grouping Values in Aggregate Expressions

In PowerCenter, you use group by ports in the Aggregator transformation to group values for aggregate calculations. The result of an aggregate expression varies based on the group by ports that you configure.

For example, when the PowerCenter Integration Service calculates the following aggregate expression with no group by ports defined, it finds the total sales from all transactions:

```
SUM( SALES.TransactionAmount )
```

However, if you use the same expression, and you group by the StoreID port, the PowerCenter Integration Service returns the total sales for each store ID.

When a PowerCenter developer imports a mapping specification, the PowerCenter Repository Service creates an Aggregator transformation for each aggregate expression defined for the target. Any port in the Aggregator transformation without an aggregate expression becomes a group by port.

Use the Mapping Specification Description column to indicate which group by ports you want to use. After importing the mapping specification, the PowerCenter developer can view that information in the Aggregator transformation and configure group by ports appropriately.

#### Non-aggregate Expressions

You can configure an expression to calculate values in a single row for each row in a port. You configure an expression in the Mapping Specification Expression section on the Mappings worksheet. An expression defined in the mapping specification becomes an Expression transformation in a PowerCenter mapping. Use the PowerCenter transformation language to write the non-aggregate expression.

Use an expression to calculate values in a single row for each row in a port. For example, the following expression increases the cost of each item by 5 %:

```
INVENTORY.Cost + (INVENTORY.Cost * .05)
```

You can use conditional clauses and non-aggregate functions in non-aggregate expressions. You can also nest non-aggregate functions.

Define an aggregate expression in the Expression column for the row where you want to write return values.

Optionally, add a description for the expression. The PowerCenter Repository Service assigns this value to the description of the expression in the Expression transformation.

#### **Rules**

You can enter rules defined on the Rules worksheet. Enter a rule name in the Mapping Specification Expression section of the Mappings worksheet using the following format:

%<rule\_name>%

A rule defined in the mapping specification becomes a Java transformation in a PowerCenter mapping. After defining a rule on the Rules worksheet, you can reuse the rule multiple times on the Mappings worksheet.

Optionally, add a description for the rule. The PowerCenter Repository Service does not import this value for rules.

#### **RELATED TOPICS:**

"Configuring the Rules Worksheet" on page 35

# Joins, Lookups, and Filters Worksheets

This chapter includes the following topics:

- Joins, Lookups, and Filters Worksheets Overview, 25
- Joiner Transformation, 25
- Lookup Transformation, 27
- Filter Transformation, 30
- Creating Multiple Joins, Filters, and Lookups Worksheets, 31
- Validating the Joins, Lookups, and Filters Worksheets, 31

### Joins, Lookups, and Filters Worksheets Overview

You can add the following transformations to a mapping specification:

- Joiner transformation. Configure Joiner transformations on the Joins worksheet.
- Lookup transformation. Configure Lookup transformations on the Lookups and Mappings worksheets.
- Filter transformation. Configure Filter transformations on the Filters worksheet.

You can configure multiple transformations for each supported transformation type.

A mapping specification does not define the order of transformations in a mapping. When you import a mapping specification, the PowerCenter Repository Service adds the transformations to the mapping in a specific order. After the source definition, the PowerCenter Repository Service adds the Joiner, Lookup, Filter, Expression, Java, and Aggregator transformations, and then the target definition. A PowerCenter developer can edit the mapping and change the order of the transformations.

### Joiner Transformation

You can join source data from two related heterogeneous sources residing in different locations or file systems. You join source data by matching one or more pairs of columns between the two sources. You configure a join on the Joins worksheet. A join in the mapping specification becomes a Joiner transformation in a PowerCenter mapping.

#### Configuring the Joins Worksheet

Use the Joins worksheet to join source data from two related heterogeneous sources.

- 1. Click Metadata > Show and Hide > Max to view all properties.
- 2. Enter the mapping name in the Mapping Name column.

The PowerCenter Repository Service creates a Joiner transformation in this mapping.

3. In the Left Model column, enter the source model name that owns the left or master table. The name must match the model name defined on the Models worksheet.

After entering the model name, the mapping specification adds lists to the remaining columns in the Left section with valid values from the Models worksheet.

- 4. Select the Left Schema, Table, and Column names for the left column that you want to join.
- 5. Click Metadata > Update and Check > Annotate.

The mapping specification adds the business name, description, and datatypes for each column as defined on the Models worksheet.

- 6. Select one of the following join types: Inner, Left, Right, Outer.
- 7. Repeat steps 3 through 5 to select the Right model, schema, table, and column to join with the left or master table.
- 8. Optionally, enter a description for the join.

#### **Joins Worksheet Properties**

The Joins worksheet defines PowerCenter Joiner transformations.

The PowerCenter Repository Service uses the following syntax to name the Joiner transformation:

JNR\_<LeftTableName>\_join\_<RightTableName>

The following table describes the properties that you can configure on the Joins worksheet:

| Property     | Required/<br>Optional | Description                                                                                                    |
|--------------|-----------------------|----------------------------------------------------------------------------------------------------|
| Mapping Name | Required              | Name of the mapping for the join. The PowerCenter Repository Service creates the Joiner transformation in this mapping.                                                                                                    |
| Left Model   | Required              | Name of the source model that owns the left or master table. The name must match the model name defined on the Models worksheet. Enter the model property first. The mapping specification adds lists of valid values to the remaining columns. |
| Left Schema  | Required              | Name of the schema that owns the left or master table. Select from the list of schemas defined for the model.                                                                                                    |
| Left Table   | Required              | Name of the left table. Select from the list of tables defined for the schema.                                                                                                    |
| Left Column  | Required              | Name of the left column that you want to join. Select from the list of columns defined for the table.                                                                                                    |

| Property         | Required/<br>Optional | Description                                                                                                    |
|------------------|-----------------------|----------------------------------------------------------------------------------------------------|
| Join Type        | Required              | <ul> <li>Type of join for the Joiner transformation. Enter one of the following types:</li> <li>LEFT. Left outer join. The PowerCenter Repository Service creates a Joiner transformation with a Master Outer join.</li> <li>RIGHT. Right outer join. The PowerCenter Repository Service creates a Joiner transformation with a Detail Outer join.</li> <li>INNER. Inner join. The PowerCenter Repository Service creates a Joiner transformation with a Normal join.</li> <li>OUTER. Outer join. The PowerCenter Repository Service creates a Joiner transformation with a Full Outer join.</li> </ul> |
| Right Model      | Required              | Name of the source model that owns the right or detail table. The name must match the model name defined on the Models worksheet.<br>Enter the model property first. The mapping specification adds lists of valid values to the remaining columns.                                                                                                    |
| Right Schema     | Required              | Name of the schema that owns the right or detail table. Select from the list of schemas defined for the model.                                                                                                    |
| Right Table      | Required              | Name of the right table. Select from the list of tables defined for the schema.                                                                                                    |
| Right Column     | Required              | Name of the right column that you want to join. Select from the list of columns defined for the table.                                                                                                    |
| Join Description | Optional              | Description for the join. The PowerCenter Repository Service assigns this value to the description of the Joiner transformation.                                                                                                    |

## Lookup Transformation

You can configure a lookup to find data outside the mapping pipeline. A lookup in the mapping specification becomes a connected Lookup transformation in a PowerCenter mapping.

You can perform a lookup on any table defined in the mapping specification.

To create a lookup, define the following information:

- Lookup condition on the Lookups worksheet. The PowerCenter Integration Service finds data in the lookup table with a lookup condition. The lookup condition is similar to the WHERE clause in an SQL query.
- Return values on the Mappings worksheet. When the lookup condition is met, the PowerCenter Integration Service returns values from the lookup table.

### Lookup Example

You have the StoreSales source table, Revenue sourcelookup table, and T\_Sales target table. The following table shows the configured sources and targets on the Models worksheet:

| Model Name | Model Type | Schema Name | Table Name | Column Name       |
|------------|------------|-------------|------------|-------------------|
| SalesDB    | Oracle     | Sales       | StoreSales | StoreID           |
|            |            |             |            | TransactionDate   |
|            |            |             |            | TransactionAmount |
|            |            |             | Revenue    | StoreID           |
|            |            |             |            | MonthlyRevenue    |
| DMModel    | Oracle     | DM          | T_Sales    | StoreID           |
|            |            |             |            | TransactionDate   |
|            |            |             |            | TransactionAmount |
|            |            |             |            | MonthlyRevenue    |

For each StoreID column in the StoreSales table, you want to look up the StoreID column in the Revenue table and return the MonthlyRevenue value to the T\_Sales target.

You define the lookup table and lookup condition on the Lookups worksheet. The lookup condition must fully qualify the column in the source table that you want to look up.

The following table shows how to define the lookup table and lookup condition on the Lookups worksheet:

| Lookup Model | Lookup Schema | Lookup Table | Lookup Condition                                 |
|--------------|---------------|--------------|--------------------------------------------------|
| SalesDB      | Sales         | Revenue      | StoreID=<br>SalesDB.Sales.StoreSales.S<br>toreID |

On the Mappings worksheet, define the value to return when the lookup condition is met. In the row that defines the MonthlyRevenue target column, select the lookup table column named MonthlyRevenue as the source to connect to the target.

The following table shows how to define the return value on a single row of the Mappings worksheet:

| Source  | Source | Source  | Source             | Target             | Target  | Target | Target  |
|---------|--------|---------|--------------------|--------------------|---------|--------|---------|
| Model   | Schema | Table   | Column             | Column             | Table   | Schema | Model   |
| SalesDB | Sales  | Revenue | MonthlyRev<br>enue | MonthlyRev<br>enue | T_Sales | DM     | DMModel |

### Configuring the Lookup Condition

Use the Lookups worksheet to configure a lookup condition to find data outside of the mapping pipeline.

- 1. On the Lookups worksheet, click Metadata > Show and Hide > Max to view all properties.
- 2. Enter the mapping name in the Mapping Name column.

The PowerCenter Repository Service creates a Lookup transformation in this mapping.

3. In the Lookup Model column, enter the model name that owns the lookup table. The name must match the model name defined on the Models worksheet.

After you enter the model name, the mapping specification adds lists to the remaining columns in the Lookup section with valid values from the Models worksheet.

- 4. Select the Lookup Schema and Table.
- 5. Click Metadata > Update and Check > Annotate.

The mapping specification adds the business name, description, and datatypes for each column as defined on the Models worksheet.

6. In the condition column, enter a lookup condition in the following format:

<LookupTableColumn><operator><SourceModelName>.<SchemaName>.<TableName>.<ColumnName>

You can use one of the following operators or combination of operators:

=, <, <=, >, >=, !=

7. Optionally, enter a description for the lookup.

### Configuring the Lookup Return Values

Use the Mappings worksheet to configure the values to return when the lookup condition is met.

- 1. On the Mappings worksheet, click Metadata > Show and Hide > Min to view the required properties.
- 2. Enter the target model name for the target where you want to return the lookup values. The name must match the model name defined on the Models worksheet.

After you enter the model name, the mapping specification adds lists to the remaining columns in the Target section with valid values from the Models worksheet.

- 3. Select the Target Schema, Table, and Column names for the target column that you want to return the lookup values to.
- 4. Click Metadata > Update and Check > Annotate.

The mapping specification adds the business name, description, and datatypes for each column as defined on the Models worksheet.

- 5. In the same row as the target column, select the Source Model, Schema, Table, and Column name for the lookup table column that you want to return to the target.
- 6. Click Metadata > Show and Hide > Max to display the Mapping Specification Expression section.
- 7. Optionally, enter a description for the row explaining that source column values are written to the target column when the lookup condition is met.

### Lookups Worksheet Properties

The Lookups worksheet defines the lookup condition for Lookup transformations.

The following table describes the properties that you can configure on the Lookups worksheet:

| Property           | Required/<br>Optional | Description                                                                                                    |
|--------------------|-----------------------|----------------------------------------------------------------------------------------------------|
| Mapping Name       | Required              | Name of the mapping for this lookup. The PowerCenter Repository Service creates the Lookup transformation in this mapping.                                                                                                    |
| Lookup Model       | Required              | Name of the model that owns the lookup table. The name must match the model name defined on the Models worksheet.<br>Enter the model property first. The mapping specification adds lists of valid values to the remaining columns.                                                                                                    |
| Lookup Schema      | Required              | Name of the schema that owns the lookup table. Select from the list of schemas defined for the model.                                                                                                    |
| Lookup Table       | Required              | Lookup table name. Select from the list of tables defined for the schema. The PowerCenter Repository Service uses the lookup table name as the name of the Lookup transformation.                                                                                                    |
| Lookup Condition   | Required              | Lookup condition that uses the following format:<br><lookuptablecolumn><operator><sourcemodelname>.<schemaname>.<br/><tablename>.<columnname><br/>You can use one of the following operators or combination of operators:<br/>=, &lt;, &lt;=, &gt;, &gt;=, !=<br/>You must fully qualify the source column with the owning table, schema, and<br/>model name.<br/>For example, the source data contains a code column. The lookup table<br/>contains ID and name columns. You configure the following lookup condition:<br/>ID = PersonnelDB.Employment.Company.code<br/>For each code, the PowerCenter Integration Service returns the name column<br/>from the lookup table. Configure the return values on the Mappings worksheet.</columnname></tablename></schemaname></sourcemodelname></operator></lookuptablecolumn> |
| Lookup Description | Optional              | Description for the lookup. The PowerCenter Repository Service assigns this value to the description of the Lookup transformation.                                                                                                    |

# **Filter Transformation**

You can configure a filter to remove source data from the mapping pipeline. You configure a filter on the Filters worksheet. A filter defined in the mapping specification becomes a Filter transformation in a PowerCenter mapping.

Configure a filter by defining a filter condition. The filter condition is an expression that returns TRUE or FALSE. The filter condition must contain the source model, schema, table, and column names in the following format:

<SourceModelName>.<SchemaName>.<TableName>.<ColumnName>

For example, use the following expression to filter out transactions with negative values, such as returns:

PurchasingDB.Sales.SALES.TransactionAmount > 0

You can also specify multiple components for a condition using the AND and OR logical operators.

### **Filters Worksheet Properties**

The Filters worksheet defines Filter transformations.

The following table describes the properties that you can configure on the Filters worksheet:

| Property            | Required/<br>Optional | Description                                                                                                    |
|---------------------|-----------------------|----------------------------------------------------------------------------------------------------|
| Mapping Name        | Required              | Name of the mapping for this filter. The PowerCenter Repository Service creates the Filter transformation in this mapping.                                                                                                    |
| Filters Condition   | Required              | Filter condition that returns TRUE or FALSE. The condition must contain the source model, schema, table, and column names in the following format: <sourcemodelname>.<schemaname>.<tablename>.<columnname><br/>The names must match the names defined on the Models worksheet.<br/>For example, use the following expression to filter out transactions with negative values, such as returns:<br/>PurchasingDB.Sales.SALES.TransactionAmount &gt; 0<br/>You can also specify multiple components for a condition using the AND and OR logical operators.</columnname></tablename></schemaname></sourcemodelname> |
| Filters Description | Optional              | Description for the filter. The PowerCenter Repository Service assigns this value to the description of the Filter transformation.                                                                                                    |

# Creating Multiple Joins, Filters, and Lookups Worksheets

You can define multiple Joiner, Filter, and Lookup transformations on a single worksheet. Or, you can create multiple Joins, Filters, or Lookups worksheets to define a single transformation on each worksheet type.

1. Click Metadata > Insert Worksheet > Joins, Lookups, or Filters.

The mapping specification adds another Joins, Filters, or Lookups worksheet.

2. Rename the worksheet.

Note: The PowerCenter Repository Service does not import the name of the worksheet.

# Validating the Joins, Lookups, and Filters Worksheets

The Standard mapping specification template includes macros to perform validation of the Joins, Lookups, and Filters worksheets.

The Joins, Lookups, and Filters worksheets perform the following validation:

- The mapping name is defined on the Mappings worksheet.
- The model, schema, table, and column names match names defined on the Models worksheet.
- 1. Save the mapping specification.
- On the Joins, Lookups, or Filters worksheet, click Metadata > Update and Check > Validate. The validation displays a dialog box listing the number of errors.
- 3. Click OK.

The mapping specification displays the first worksheet that contains errors. Cells that contain an error are colored red.

- 4. Move the pointer over a red cell to display the error message for the cell.
- 5. Correct errors and validate again.

# CHAPTER 8

# **Rules Worksheet**

This chapter includes the following topics:

- Rules Worksheet Overview, 33
- Configuring the Rules Worksheet, 35
- Formatting the Rules Worksheet, 36
- Creating Multiple Rules Worksheets, 36
- Validating the Rules Worksheet, 36
- Rules Worksheet Properties, 37

# **Rules Worksheet Overview**

Use the Rules worksheet to define reusable rules that you can use as expressions on the Mappings worksheet. You can use rules in a mapping specification to perform simple data cleansing.

When you import a mapping specification that contains a rule defined on the Rules worksheet, the PowerCenter Repository Service creates a Java transformation for the rule. The mapping specification input parameters are the Java transformation input ports, the rule expression is the Java code, and the output results are the output ports.

**Note:** If you export a PowerCenter mapping that includes a Java transformation, the PowerCenter Repository Service does not export the Java transformation to the mapping specification.

When you configure a rule, you can optionally use domains and enumerations defined on the Domains and Enumerations worksheets. When you specify a value for a parameter on the Rules worksheet, you can select from the list of possible reference values that are defined on the Enumerations worksheet.

The Rules worksheet is optional. If you do not configure rules, you can delete the worksheet type from the mapping specification.

### **Rule Example**

A rule is a conditional statement that takes input parameters, performs a calculation on the parameters, and produces output parameters.

For example, you create a rule named FullName. The rule uses fname and Iname as input parameters, concatenates the parameters, and assigns the result to an output parameter named FullName.

The following table shows the required columns that you configure on the Rules worksheet:

| Rule Name | Parameter1 Name | Parameter2 Name | Result1 Name | Expression            |
|-----------|-----------------|-----------------|--------------|-----------------------|
| FullName  | fname           | Iname           | FullName     | (fname + " " + Iname) |

On the Mappings worksheet, include the rule name as an expression to connect source columns first\_name and last\_name to the target column full\_name. Enter the rule name using the following format:

```
%FullName%
```

When the PowerCenter Repository Service imports the mapping specification, it creates a Java transformation named FullName. The transformation uses fname and Iname as input ports and uses FullName as an output port. The transformation contains the following Java code:

```
if(true) {
    FullName=fname + " " + lname;
}
```

### Rule Example Using Domains and Enumerations

You can create a rule that refers to a reference table defined on the Domains worksheet and a list of reference values defined for the domain on the Enumerations worksheet.

For example, you create a domain named CreditStatus on the Domains worksheet. You define the following possible values for the domain on the Enumerations worksheet:

| Enumeration Name | Enumeration Business Name |
|------------------|---------------------------|
| 1                | Bad                       |
| 2                | Good                      |
| 3                | Excellent                 |

You create a rule that checks a credit score and assigns a credit status. When you configure the rule, you select the CreditStatus domain as the datatype of the rule output parameter. In the Result column, you select an enumeration business name value defined for the CreditStatus domain.

The following table shows the required columns that you configure on the Rules worksheet:

| Rule Name       | Parameter1<br>Name | Parameter1<br>Value | Result1 Name | Datatype     | Result    |
|-----------------|--------------------|---------------------|--------------|--------------|-----------|
| GetCreditStatus | credit             | >710                | creditStatus | CreditStatus | Excellent |
|                 |                    | in(650,709)         |              |              | Good      |
|                 |                    | *                   |              |              | Bad       |

On the Mappings worksheet, include the rule name as an expression to connect the source column credit to the target column creditStatus. Enter the rule name using the following format:

%GetCreditStatus%

When the PowerCenter Repository Service imports the mapping specification, it creates a Java transformation named GetCreditStatus. The transformation uses credit as an input port and uses creditStatus as an output port.

The transformation contains the following Java code that uses the CreditStatus enumeration names (3, 2, and 1) instead of the business names (Excellent, Good, Bad):

```
if(credit>710) {
    creditStatus=3;
}
else
if(credit==650 || credit==709) {
    creditStatus=2;
}
else
if(true) {
    creditStatus=1;
}
```

#### **RELATED TOPICS:**

• "Domains and Enumerations Worksheets Overview" on page 15

# Configuring the Rules Worksheet

Use the Rules worksheet to configure reusable rules that you can use as expressions on the Mappings worksheet.

- 1. Click Metadata > Show and Hide > Max to view all properties.
- 2. Enter the rule name in the Rule name column.
- 3. Select the source model name from the list of models defined on the Models worksheet.
- 4. Enter the name, datatype, and value of an input parameter.

If you defined domains on the Domains worksheet, you can select a domain name for the datatype.

- 5. Repeat step 4 to configure additional input parameters for the rule.
- 6. Select the target model name from the list of models defined on the Models worksheet.
- 7. Enter the name, datatype, and expression of an output result.

If you defined domains on the Domains worksheet, you can select a domain name for the datatype.

- 8. Repeat step 7 to configure additional output results for the rule.
- 9. Click Metadata > Update and Check > Annotate.

The mapping specification adds the business name, description, and datatypes for each model defined on the Models worksheet and each domain defined on the Domains worksheet.

After you configure the rule, enter the rule name as an expression on the Mappings worksheet for the appropriate source and target row. Use the following format: %<rule name>%

\_

#### RELATED TOPICS:

- "Rules Worksheet Properties" on page 37
- "Rules" on page 24

# Formatting the Rules Worksheet

You can format the Rules worksheet to display a single rule at a time with the rule parameter names as column headers. You might want to format the Rules worksheet to make a rule more readable if you have configured multiple rules.

- 1. Select the single rule that you want to display.
- 2. Click Metadata > Update and Check > Format.

The mapping specification displays the selected rule in a more readable format. For example, the default worksheet view includes a Parameter Name column and a Parameter Value column. After formatting, the worksheet lists the parameter name as a column header with the parameter values listed underneath.

3. To display all rules again, click Metadata > Update and Check > Format.

# **Creating Multiple Rules Worksheets**

You can create multiple Rules worksheets. For example, if you configure a large number of rules, you can group the rules on separate worksheets.

1. Click Metadata > Insert Worksheet > Rules.

The mapping specification adds another Rules worksheet.

2. Rename the worksheet.

Note: The PowerCenter Repository Service does not import the name of the worksheet.

# Validating the Rules Worksheet

The Standard mapping specification template includes macros to perform validation of the Rules worksheet.

The Rules worksheet performs the following validation:

- · Rules contain references to source and target models defined on the Models worksheet.
- The datatype for a parameter is valid for the selected model type, or is a user-defined datatype configured on the Domains worksheet.
- Rules contain at least one input parameter and one output result.
- 1. Save the mapping specification.
- 2. On the Rules worksheet, click Metadata > Update and Check > Validate.

The validation displays a dialog box listing the number of errors.

3. Click OK.

The mapping specification displays the first worksheet that contains errors. Cells that contain an error are colored red.

- 4. Move the pointer over a red cell to display the error message for the cell.
- 5. Correct errors and validate again.

# **Rules Worksheet Properties**

The Rules worksheet includes the following sections:

- Rule. Name and description of the rule.
- Source. Input parameters.
- Target. Output results.

### **Rule Section**

The Rule section contains the rule name and description.

The following table describes the properties that you can configure in the Rule section:

| Property    | Required/<br>Optional | Description                                                                                                    |
|-------------|-----------------------|----------------------------------------------------------------------------------------------------|
| Name        | Required              | Name of the rule. Each rule name must be unique and cannot be a function or<br>a reserved word in the PowerCenter transformation language.<br>To use the rule in a mapping, enter the rule name within percent characters in<br>the Expression column of the Mappings worksheet. For example:<br>% <rule_name>%<br/>The PowerCenter Repository Service assigns this name to the Java<br/>transformation.</rule_name> |
| Description | Optional              | Description of the rule. The PowerCenter Repository Service does not import this value.                                                                                                    |

### **Source Section**

The Source section contains the input parameters for the rule. You can configure a maximum of 10 input parameters.

The following table describes the properties that you can configure in the Source section:

| Property              | Required/<br>Optional | Description                                                                                                    |
|-----------------------|-----------------------|----------------------------------------------------------------------------------------------------|
| Model                 | Required              | Source model defined on the Models worksheet that includes the source column that you want to transform with the rule.                                                                                                    |
| Parameter Name        | Required              | Name of the input parameter. The PowerCenter Repository Service assigns this value to a Java transformation input port.                                                                                                    |
| Parameter Description | Optional              | Description of the input parameter. The PowerCenter Repository Service does not import this value.                                                                                                    |
| Parameter Datatype    | Required              | <ul> <li>Datatype of the input parameter. Select one of the following options:</li> <li>Datatype valid for the selected source model. The PowerCenter Repository Service assigns the value to the datatype of the Java transformation input port.</li> <li>Domain name defined on the Domains worksheet. The PowerCenter Repository Service assigns the datatype, length, and scale defined on the Domains worksheet to the Java transformation input port.</li> </ul> |

| Property         | Required/<br>Optional | Description                                                                                                    |
|------------------|-----------------------|----------------------------------------------------------------------------------------------------|
| Parameter Length | Required              | Length of the input parameter. The PowerCenter Repository Service assigns this value to the precision of the Java transformation input port.                                                                                                    |
| Parameter Scale  | Required              | Scale of the input parameter. The PowerCenter Repository Service assigns this value to the scale of the Java transformation input port.                                                                                                    |
| Parameter Value  | Optional              | <ul> <li>Value that the input parameter must have to meet the rule condition. If you selected a domain name for the datatype, the mapping specification displays a list of all possible domain values defined on the Enumerations worksheet. If blank, all values of the input parameter meet the rule condition. The value can contain any of the following: <ul> <li>Constant. Enter a number or a string value.</li> <li>Simple expression. Enter a comparison operator such as &gt; or &lt; followed by the value to compare. For example: <ul> <li>&gt;25</li> <li>Complex expression. Enter a complex expression within parentheses. For example: <ul> <li>(stateWord.toUpperCase().startsWith("CALI"))</li> </ul> </li> <li>The expression must include Java supported operators. The PowerCenter Repository Service uses this value to create an if statement in the Java code of the Java transformation.</li> </ul> </li> </ul></li></ul> |

## **Target Section**

The Target section contains the output results for the rule. You can configure a maximum of 10 output results.

The following table describes the properties that you can configure in the Target section:

| Property           | Required/<br>Optional | Description                                                                                                    |
|--------------------|-----------------------|----------------------------------------------------------------------------------------------------|
| Model              | Required              | Target model defined on the Models worksheet that includes the target column that you want to write the rule result to.                                                                                                    |
| Result Name        | Required              | Name of the output result. The PowerCenter Repository Service assigns this value to a Java transformation output port.                                                                                                    |
| Result Description | Optional              | Description of the output result. The PowerCenter Repository Service does not import this value.                                                                                                    |
| Result Datatype    | Required              | <ul> <li>Datatype of the output result. Select one of the following options:</li> <li>Datatype valid for the selected target model. The PowerCenter Repository Service assigns the value to the datatype of the Java transformation output port.</li> <li>Domain name defined on the Domains worksheet. The PowerCenter Repository Service assigns the datatype, length, and scale defined on the Domains worksheet to the Java transformation output port.</li> </ul> |
| Result Length      | Required              | Length of the output result. The PowerCenter Repository Service assigns this value to the precision of the Java transformation output port.                                                                                                    |

| Property     | Required/<br>Optional | Description                                                                                                    |
|--------------|-----------------------|----------------------------------------------------------------------------------------------------|
| Result Scale | Required              | Scale of the output result. The PowerCenter Repository Service assigns this value to the scale of the Java transformation output port.                                                                                                    |
| Result       | Required              | <ul> <li>Value to assign to the output result. If you selected a domain name for the datatype, the mapping specification displays a list of all possible domain values defined on the Enumerations worksheet.</li> <li>The value can contain any of the following: <ul> <li>Constant. Enter a number or a string value.</li> <li>Expression. Enter an expression within parentheses. For example:<br/>(fname + " " + lname)</li> </ul> </li> <li>The expression must include Java supported operators. The PowerCenter Repository Service assigns this value to the output port in the Java transformation.</li> </ul> |

# CHAPTER 9

# Importing and Exporting Mapping Specifications

This chapter includes the following topics:

- Importing and Exporting Mapping Specifications Overview, 40
- Importing Mapping Specifications, 41
- Exporting Mappings, 43
- Configuring the Level of Log Events, 43
- Troubleshooting the Import and Export of Mapping Specifications, 44

# Importing and Exporting Mapping Specifications Overview

You can use the PowerCenter Repository Manager to import the following information from a mapping specification:

- Source definitions
- Target definitions
- Mappings containing source definitions, target definitions, filter, join, lookup, aggregate, and non-aggregate expressions, and rules

For example, a business analyst creates a mapping specification in Microsoft Excel to define a mapping that includes sources, targets, and Filter and Expression transformations. A PowerCenter developer imports the mapping specification to create the PowerCenter objects.

You can use the PowerCenter Repository Manager to export the following information from a PowerCenter repository to a mapping specification:

- Source definitions
- Target definitions
- A valid mapping containing Filter, Joiner, Lookup, Aggregator, or Expression transformations

The PowerCenter Repository Service exports transformations supported in Mapping Analyst for Excel. If you export a mapping with other transformations, target definitions might not contain all ports in the mapping specification.

You might want to export PowerCenter objects to Microsoft Excel because workflows are running in production. However, no documentation about these workflows or mappings exists. A PowerCenter developer can export the mappings to mapping specifications for documentation and business analyst review.

# **Importing Mapping Specifications**

Use the Repository Manager to import a mapping specification. You can import source and target definitions, or you can import an entire mapping. You can also import more than one mapping at a time if the mapping specification contains multiple mappings. Mappings do not have to be complete or valid.

The following table describes the PowerCenter objects that the PowerCenter Repository Service creates when you import a mapping specification based on the Standard mapping specification template:

| Mapping Analyst for Excel Component                                                                          | PowerCenter Repository Object                                                                                                    |
|----------------------------------------------------------------------------------------------------|----------------------------------------------------------------------------------------------------|
| Source information.                                                                                          | Source definitions.                                                                                                    |
| Filter expression to filter data from the pipeline.                                                          | Filter transformation.                                                                                                    |
| Join expression to join two sources. To join more than two sources, you can enter multiple join expressions. | Joiner transformation.                                                                                                    |
| Lookup expression to perform a lookup.                                                                       | Connected Lookup transformation.                                                                                                    |
| Aggregate data transformation expression.                                                                    | Aggregator transformation.                                                                                                    |
| Single row data transformation expression.                                                                   | Expression transformation.                                                                                                    |
| Rule.                                                                                                    | Java transformation.                                                                                                    |
| Target information.                                                                                          | Target definitions.                                                                                                    |
| Additional comments or descriptions                                                                          | Descriptions associated with transformations and source<br>and target definitions. Provides additional notes to the<br>PowerCenter developer. |
| User-defined properties.                                                                                     | Metadata extensions.                                                                                                    |

When you import a mapping specification, the PowerCenter Repository Service adds the transformations to the mapping in a specific order. After the source definition, the PowerCenter Repository Service adds the Joiner, Lookup, Filter, Expression, Java, and Aggregator transformations, and then the target definition. The PowerCenter developer can edit the mapping and change the order of the transformations.

After you import a mapping specification, review the imported objects. Most mappings imported from a mapping specification require editing before validation.

1. In the Repository Manager, open a folder and click **Repository > Import Metadata**.

The Tool Selection page appears.

- 2. In the Source Tool field, select Microsoft Office Excel and click **Next**.
  - The Microsoft Office Excel Options page appears.
- 3. Click the Value field for the File option to find and select the mapping specification to import.

#### 4. Click Next.

The PowerCenter Options page appears.

5. Enter the following information:

| Option                     | Description                                                                                                    |
|----------------------------|----------------------------------------------------------------------------------------------------|
| Export Objects             | <ul> <li>Objects that you want to import into the PowerCenter repository. Select one of the following options:</li> <li>Sources, targets, and mappings. Imports an entire mapping from the mapping specification. Use for mapping specifications that describe an entire mapping.</li> <li>Tables as sources. Imports all tables or files as sources.</li> <li>Tables as targets. Imports all tables or files as targets.</li> <li>Default is Tables as sources.</li> </ul> |
| Database type              | Database type of the source and target databases. Select a database type, Flat File,<br>or select Auto Detect to allow PowerCenter to determine the database type from the<br>mapping specification.<br>Default is Auto Detect.                                                                                                    |
| Database name              | Database name for imported source tables. Overrides the source database name entered in the mapping specification. Optional.                                                                                                    |
| Code page                  | Name of the PowerCenter Repository Service code page.<br>Default is MS 1252.                                                                                                    |
| Export metadata extensions | <ul> <li>Import descriptions and comments as PowerCenter metadata extensions. Select one of the following options:</li> <li>True. Import descriptions and comments.</li> <li>False. Do not import descriptions and comments.</li> <li>Default is true.</li> </ul>                                                                                                    |

6. Click Use Defaults to revert to default options.

#### 7. Click Next.

In the Import Results dialog box, a message appears if the export from the mapping specification is successful. Error messages appear when the export is not successful.

Click Show Details to view log events. You can also click Save Log to save the log events to a file.

8. Click Next.

The Source Selection dialog box displays the sources or targets in the mapping specification with all objects selected by default.

9. Select the objects that you want to import and click **Finish**.

The PowerCenter Repository Service imports the metadata from the mapping specification.

If the import folder contains objects of the same name as those you are importing, the Conflict Resolution Wizard displays. For more information about the conflict, click **Compare Conflict**.

Otherwise for each conflicting object, select the object and choose one of the following resolutions:

- Rename. Change the object name when importing it to the target folder.
- Replace. Replace the existing object in the target folder.
- Reuse. Use the existing object in the target folder.
- Skip. Skip importing the object.

You can also apply the same resolution to all sources or to all conflicts.

10. Click Next, and then click Close to close the Conflict Resolution Wizard.

# **Exporting Mappings**

Use the Repository Manager to export objects from the PowerCenter repository to a mapping specification. You can export source and target definitions, or you can export a valid mapping containing Filter, Joiner, Lookup, Aggregator, and Expression transformations.

The PowerCenter Repository Service does not export Java transformations to the Rules worksheet of the mapping specification.

The PowerCenter Repository Service exports transformations Mapping Analyst for Excel supports. If you export a mapping with other transformations, target definitions might not contain all ports in the mapping specification.

- 1. In the Repository Manager, open a folder that contains the repository objects that you want to export.
- 2. In the Navigator, select the mapping or set of sources or targets that you want to export.

#### 3. Click Repository > Export Metadata.

The Tool Selection page appears.

4. For Target Tool, select Microsoft Office Excel and click Next.

The Microsoft Office Excel Options page appears.

5. Enter the following information:

| Microsoft Excel Option | Description                                                                                                    |
|------------------------|----------------------------------------------------------------------------------------------------|
| File                   | Name of the mapping specification for the exported metadata.<br>Click the Value field to find and select the mapping specification that you want to use.<br>Or, enter a file name with an .xlsx extension for the wizard to create.<br>You can export metadata to the same file multiple times. When you export to a mapping<br>specification that contains existing data, the PowerCenter Repository Service writes<br>information to empty cells or overwrites existing data. |
| Format                 | Name of the mapping specification template that you want to use. Select Standard.                                                                                                    |

#### 6. Click Export.

In the Export Results dialog box, a message appears if the export is successful. Error messages display when the export is not successful.

Click Show Details to view log events. You can also click Save Log to save the log events to a log file.

7. Click Finish.

# Configuring the Level of Log Events

When you import a mapping specification or export a mapping, Mapping Analyst for Excel writes log events to a file. You can configure the level of log events that Mapping Analyst for Excel writes to the file.

The LogLevel property in the MirSetup.xml file determines the level of log events. The following table lists the types of log events displayed for each level:

| Log Level | Log Events Displayed                                     |
|-----------|----------------------------------------------------------|
| 1         | Fatal errors.                                            |
| 2         | All errors.                                              |
| 3         | Errors and warnings.                                     |
| 4         | Errors, warnings, and status messages.                   |
| 5         | All messages except for debug messages.<br>Default is 5. |
| 6         | All messages including debug messages.                   |

- Open the MIRSetup.xml file located in the following directory: <PowerCenterClientInstallationDir>\client\bin\mimb\conf
- 2. Set the LogLevel property to the appropriate level.
  - For example, to display all log events including debug messages, set the property to 6: <LogLevel>6</LogLevel>
- 3. Save the MIRSetup.xml file.

# Troubleshooting the Import and Export of Mapping Specifications

I exported a mapping that contains an Aggregator transformation. However, the exported mapping specification does not include the aggregate expression on the Mappings worksheet.

In the Designer, verify that the expression port in the Aggregator transformation is connected to a mapping target. To export an aggregate expression to a mapping specification, the expression port in the Aggregator transformation must be connected to a mapping target.

# NDEX

### A

aggregate expressions configuring 23 grouping values 23 Aggregator transformation configuring in mapping specification 23

### С

columns viewing 6

### D

Domains worksheet configuring 16 creating multiple 16 description 15 properties 17 user-defined properties 6 validating 17

## E

Enumerations worksheet configuring 16 creating multiple 16 description 15 properties 18 user-defined properties 6 validating 17 Excel add-in installing 5 exporting from Microsoft Excel, process 2 log events 44 to mapping specifications 43 Expression transformation configuring in mapping specification 24 expressions configuring 24 extra columns viewing 6 extra properties configuring 6 description 6

### F

Filter transformation configuring in mapping specification 30

Filters worksheet creating multiple 31 description 25 properties 30 validating 31

importing from Microsoft Excel, process 2 log events 44 mapping specifications 41

### J

Java transformation rules 33 Joiner transformation configuring in mapping specification 25 Joins worksheet configuring 26 creating multiple 31 description 25 properties 26 validating 31

### 

log events configuring level 44 Lookup transformation condition, configuring 29 configuring in mapping specification 27 example in mapping specification 28 return values, configuring 29 Lookups worksheet configuring 29 creating multiple 31 description 25 properties 29 validating 31

### Μ

Mapping Analyst for Excel overview 1 process 2 templates 2 mapping name configuring 22 mapping specification Aggregator transformation 23

configuring domains 15 configuring enumerations 15 configuring mappings 4 definition 1 exporting to 43 Expression transformation 24 Filter transformation 30 importing 41 Joiner transformation 25 joining source data 25 Lookup example 28 Lookup transformation 27 rules 24 viewing columns 6 mapping specification templates definition 2 using 4 Mappings worksheet configuring 20 creating multiple 21 description 20 properties 22 user-defined properties 6 validating 21 maximum columns viewing 6 metadata extensions configuring 6 description 6 Microsoft Excel creating PowerCenter metadata 1 exporting to 43 importing from 41 minimum columns viewing 6 Models worksheet configuring 7 creating multiple 8 description 7 properties 9 user-defined properties 6 validating 8 multiple sources configuring in mapping specification 25

### Ρ

Packages worksheet configuring 13 description 13 properties 14 user-defined properties 6 validating 14

### R

Relationships worksheet description 2

rules configuring in mapping specification 24, 35 Java transformation 33 Rules worksheet configuring 35 creating multiple 36 description 33 formatting 36 properties 37 validating 36

# S

sources configuring in mapping specification 7, 25 connecting to targets 20 Standard mapping specification template description 2 using 4

## Т

targets configuring in mapping specification 7 connecting to sources 20 templates mapping specification 2

# U

used columns viewing 6 user-defined properties configuring 6 description 6

## V

validation Domains worksheet 17 Enumerations worksheet 17 Filters worksheet 31 Joins worksheet 31 Lookups worksheet 31 Mappings worksheet 21 Models worksheet 8 Packages worksheet 14 Rules worksheet 36